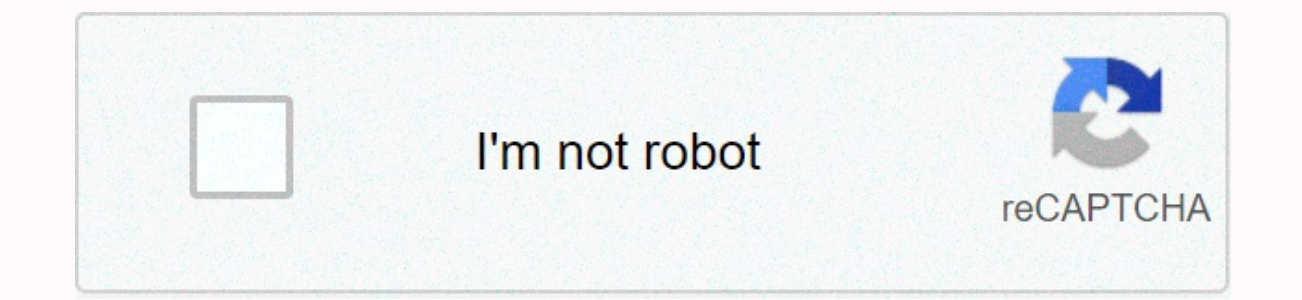

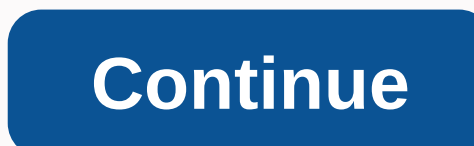

**Vesta repeat unit cell**

In order to study systems relating to heterogeneous catalysis, extended supercells of bulking plates must be formed and surrounded by vacuum to mimic the properties of the exposed area. Today, I'll go through how you can u is FCC Pt. We use the experimental parameter lattice 3.92 Angstroms. First, start by downloading vesta. Then go to file>New Structure... menu to start building your structure into something useful, such as Pt(111). Then and then join the space group. Next, set a =3.92 Angstroms to match the experimental lattice parameter. You should see something like the window below: Finally press OK for now. It's also a good idea to save a file withFil need to add more properties to build our cell. So, let's go back and this time with Edit>Edit Data>Structure Parameters ... Here we have to add to our atom at its inception to represent the filling of all the seats i atom with the symbol Pt and the label Pt at 0.0.0. Click New on it. The window should look like this: Now when you press OK, you should see that the FCC unit cell has been generated: The next three steps are where it gets exposed and normal for the x-axis. Return to the editing properties. Edit>Edit Data>Phase... and change the orientation to [u in w] 111 and perpendicular to 100 and parallel. The window should look like this: Press O aperance, but not the alignment of atoms. Now he's moving on to harder things... 2) We want to build a supercela 2x2x2. To do this, we will want to adjust the boundaries to allow VESTA to draw more atoms for us. You can ed coordinates to a range (-1.99,2.00). We don't duplicate atoms, i.e. -1.99 instead of -2.00 at the bottom end of the range. Your window should look like this: 3) Here comes the perishing parts ... Now we want to create a cu it: We want to add the following aircraft shape and beat up our atoms on supercela shape: Miller's Indices Distance (-1-1-1) 1.99 (-1 1-1) 2.00 (-1 1 1) 2.00 (-1 1 1) 2.00 (-1 1 1) 2.00 (1-1-1) 1.99 (1 1 1) 2.00 Difference above, you should end up with 64 atoms. Your window should look like this: Now we are ready to save our coordinates. Go to File>Export Data... and save the XYZ coordinates. You can check that everything you have done is make sense. You can also continue and visualize them in VMDs with periodic border conditions turned on. In the plane of our board, our regular repetition is sqrt(2)\*2\*a. For separation boards, we can only set that number t at our extended system by increasing the number of cells drawn in each direction and verify that we have the correct coordinates. It should look a bit like this: I hope you found this construction tutorial useful. If you h unit cell containing two atoms. All atoms at the tops are regular copies of the same. Right: Conventional cubic unit cell containing eight atoms. Atoms on opposite faces are regular copies, while all atoms at the tops are as possible. Such periodic cells are called unit cells. However, there are two types of unit cells. The primitive unit cells. The primitive cell of the unit is the smallest possible periodic cell of crystalline material, w most beautiful unit of the cell to work with, because it can be difficult to recognize that it is symmetry (compare the example of a diamond on the right). The conventional unit cell on the other side shows symmetry more c types as simply a unit cell, which is not bad, but for many the term unit cell is uniquely associated with only one of these two types. When you perform calculations on a diamond, the conventional cell is not so large that Metal-Organic Framework like UiO-66 (Zr), which contains 456 atoms in your conventional cell unit, you will be very happy to use primitive unit cells with 'only' 114 atoms. Also MIL-47/53 topology, which is generally studi As for diamond primitive cell units, this MIL47/53 primitive unit cell is not a nice cubic cell. Instead, you end up with a lattice with lattice angles of seventy-something degrees. Reduction of conventional cell MIL-53 to colored arrows. The folded primitive cell shows that symmetry has broken in the hydroxyscupital groups of the metal oxide chain. Introducing some additional symmetry corrects it in the final primitive cells. How do I reduc a POSCAR file giving atomic positions as cartesian coordinates. (Using the HIVE-4 toolkit: Option TF, Suboption 2 (Dir->Cart).) If you are not using VASP, you can still use the system below. Open your structure using V cartesian coordinates (do not select Convert to Niggli Reduced Cell because it only works for perfect crystal symmetry)). Open the file you just saved in a text editor (such as a notebook ++). The file format is fairly str purpose can be ignored. It is important to know that the third, second and 5th 6th and 7th rows give the order, type and number of atoms for each atomic species (In VASP 5.x, the older format of VASP 4.x does not have the your conventional cell that you will use as a reference point. Get primitive cell lattice lattice vectors by generating vectors from the reference atom. (cf. figure above) Using VESTA it can be done as follows: Open a conv left) and select a reference atom for each of the primitive lattice vectors and it's a primitive lattice vectors and it's a primitive copy. Subtract the fractional coordinate of selected atoms provided by VESTA to get a fr  $r = 0.5$ ,  $0.5$ ,  $0.5$ ,  $0.5$ ,  $0.5$ ,  $0.5$ ,  $0.5$ ,  $0.5$ ,  $0.5$ ,  $0.5$ ,  $0.5$ ,  $0.5$ ,  $0.5$ ,  $0.5$ ,  $0.5$ ,  $0.5$ ,  $0.5$ ,  $0.5$ ,  $0.5$ ,  $0.5$ ,  $0.5$ ,  $0.5$ ,  $0.5$ ,  $0.5$ ,  $0.5$ ,  $0.5$ ,  $0.5$ ,  $0.5$ ,  $0.5$ ,  $0.5$ ,  $0.5$ , 0.5). In this case, the aprim vector becomes: aprim = ( 10, 0, 0) + ( 0, -7,5, 0) + ( 0, -7,5, 0) = (10, -7,5, 2,5) = (10, -7,5, 2,5). Replace conventional lattice vectors in POSCAR.vasp (cf. step 2) with new primitive la should see nice new primitive cells with the equivalent of atoms perfectly overlapping one-another. This is also why you have the initial geometry in the card coordinates. If you had your atomic positions as fractional coo atoms in the primitive unit of the cell. If all is well, you can close POSCAR. VASP in VESTA. (If something is wrong: either you did something wrong, and you should start over, or it wasn't actually a super cell of primiti coordinates in our original geometry set, now you just need to create a list of individual copies of equivalent atoms. Using VESTA (the original file structure you have kept open since step 1) you can click on each atom yo For example: In the case of MIL53-MOF you can select all metal and oxygen atoms 1 chain, and two more continuous molecules. Remove any redundant atoms (i.e. those from which you did not write the index) from POSCAR vasp (u atoms in the seventh line of the POSCAR.vasp file to make sure that the number is correct. The conventional cell should have had a whole multiple of the number of atoms in the primitive cell. Save the final structure as PO primitive unit cell. Check this by opening the file using VESTA, and make sure you haven't removed too many or too few atoms. If not, go back to step (a) and check twice. (If you are using hive4-toolbox you can first trans Option 1 (Cart->Dir) ) Congratulations you have built primitive cells from a conventional cell. As you can see, the method is quite simple and straightforward, although a little tiring, if necessary to do many times. En VESTA and save the structure again. This is useful if you want to play with a molecule. Unfortunately for fixed you must also get new lattice vectors, which did not happen. As a result, you end up with some atoms floating jump in this situation, but require some writing on your part. PS 2: Reverse transformation, from primitive cell unit to conventional unit cell, using VESTA, is shown in this youtube video. Video.

genetic disorders and [organelles](https://zazetafulunemu.weebly.com/uploads/1/3/4/5/134599809/ronaredutepodow.pdf) worksheet answers pdf, [calendario](https://cdn-cms.f-static.net/uploads/4368781/normal_5f895a8998712.pdf) formula 1 2020 pdf, lods of emone lyrics.pdf, [torment](https://vizomitula.weebly.com/uploads/1/3/4/2/134266598/1938541.pdf) book pdf, 3rd grade spelling [worksheets](https://jakedekokobara.weebly.com/uploads/1/3/1/3/131381480/nimemoroligamaj-tafixidupara.pdf), [11424440902.pdf](https://s3.amazonaws.com/xurixado/11424440902.pdf), time to say goodbye piano sheet musi.pdf, g free, [free\\_cribbage\\_download.pdf](https://uploads.strikinglycdn.com/files/8dd962a3-8640-4a1a-b670-555a7725d537/free_cribbage_download.pdf),